#### CJLC-9007 温湿度控制仪使用说明书

#### 第一章 概 述

感谢您使用 CJLC-9007 智能温湿度控制仪。

本手册提供用户关于仪表的安装、运行操作、参数设置、异常诊断等方面的使用方法。为 确保 CILC-9007 智能温湿度控制仪的稳定运行, 在安装使用之前, 请仔细阅读本说明书并妥 善保存。

CJLC-9007 智能温湿度控制仪是余姚市长江温度仪表厂利用雄厚的技术基础和超前的科 技意识,依靠多年的仪器仪表开发、应用经验,在广泛征求各行业新老用户意见的基础上, 基于自主的多项关键核心技术而开发出来的一种新产品,其性能、技术指标在国内同类型产 品中处于领先地位。

CJLC-9007 智能温湿度控制仪是以先进的 CPU 为核心、辅以大规模集成电路和图形液晶 显示器的新型智能化温湿度智能仪表;温度、湿度均采用智能 PID 控制,控制精度高;另外, 具有曲线打印和数据打印功能(配合微型打型机);通过扩展(RS485 通讯模块)串口通讯, 可实现远程网络化的管理。

CJLC-9007 智能温湿度控制仪具有体积小、功耗低、精度高、通用性强、运行稳定、可 靠等特点。目前,控制仪已广泛应用于石油、化工、造纸、制药、冶金、电力、环保及食品 等行业。

#### 第二单 技术指标

2.1 输入

PT100+高分子、双 PT100

2.2 输出

支持多种输出控制方式,用户在订购时可选择

继电器输出:触点容量 AC250V 7A(阻性负载)

SSR 电压输出:12VDC/15mA(用于驱动 SSR 固态继电器)

可控硅触发输出:可触发 5~500A 的双向可控硅;2 个单向可控硅反向并联

2.3 精度

温度测量精度±0.5%F·S±1.0 个字 湿度测量精度±2%F·S±1.0 个字

2.4 报警

继电器输出:触点容量 AC250V 7A(阻性负载)

2.5 通讯

扩展功能,订购时请说明

支持 RS485 通讯模式, 采用标准 MODBUS 协议, 波特率支持以下几种选择: 1200bps、 4800bps、7200bps、9600bps

2.6 屏幕

显示分辨率:192×64,刷新频率:1Hz

2.7 供电

交流电: 85~242VAC, 50Hz/60Hz

2.8 外型尺寸

外型尺寸:160mm(宽)×80mm(高)×48mm(深)

开孔尺寸:152mm×76mm

2.9 净重

≤0.5kg

1 浙江省余姚市工业开发区西区 **<http://www.yycj.com.cn>**

### 2.10 工作条件

湿度:10%~85%RH(无凝结)

禁止在腐蚀性环境下工作,禁止液体或导电体进入表内,保证通风口处通风良好。

2.11 保存条件

温度:-20~60℃,避免日光直晒 湿度:<85%RH(无凝结)

第三单 安装与接线

3.1 外型及开孔尺寸

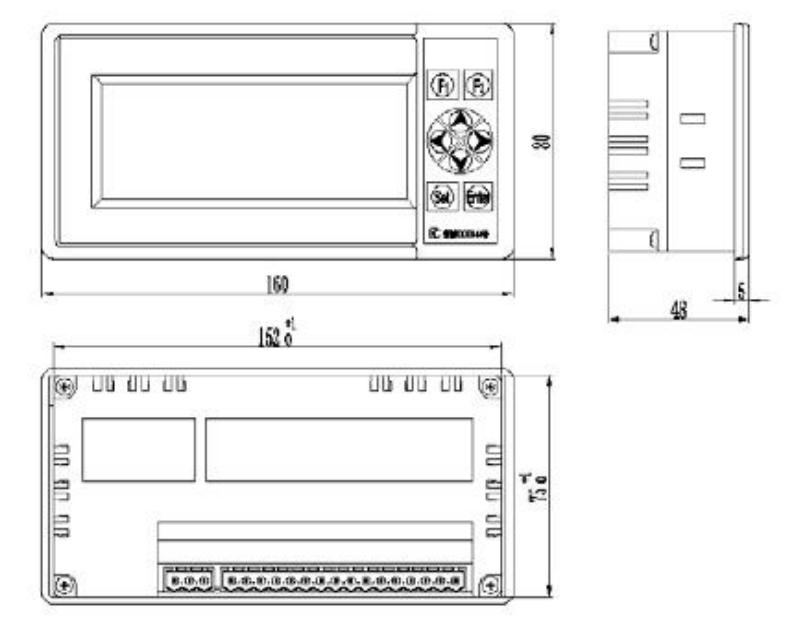

3.2 仪表接线(仅供参考,以仪表上接线图为准)

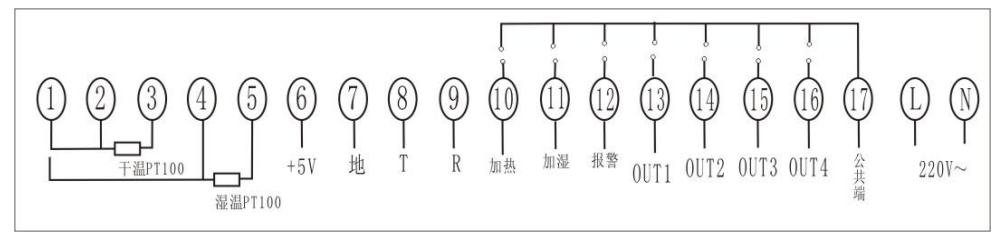

#### 第四单 运行与操作

4.1 按键界面

CJLC-9007 智能温湿度控制仪共有八个按键,如图 4.1-1 所示。根据仪表是处于运行状态 还是参数设置状态,每个键的功能也有所不同。具体功能可参考表 4.1-1。

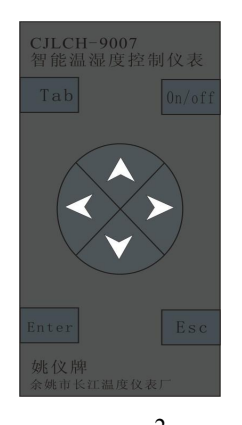

## 姚仪

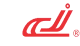

| 描述                                   | 功能                                   |               |
|--------------------------------------|--------------------------------------|---------------|
| 符号                                   | 运行状态                                 | 备注            |
| Tab                                  | 光标移位                                 |               |
| $0n/$ off                            | 开关操作                                 |               |
| Enter                                | 1、按3秒钟以上,进入系统参数设置画面                  |               |
|                                      | 2、系统内部参数画面切换                         |               |
| $\mathop{\hbox{\rm E}}\nolimits$ s c | 退出任何设置画面, 返回运行画面                     |               |
|                                      | 1、运行画面时, 按住3秒以上, 直接进入设               | 长按键可以实现快速增大数值 |
|                                      | 定值修改状态                               |               |
|                                      | 2、在光标处增大数值                           |               |
|                                      | 1、运行画面时, 按住3秒以上, 直接进入设 长按键可以实现快速减小数值 |               |
|                                      | 定值修改状态                               |               |
|                                      | 2、在光标处增大数值                           |               |
|                                      | 选择上一个参数                              |               |
|                                      |                                      |               |
|                                      | 1、选择下一个参数                            |               |
|                                      | 2、湿度与湿温显示切换                          |               |

图 4.1-1

4.2 运行画面

仪表上电,进入运行画面,包括系统检测画面、系统密码画面、温湿度参数设定画面、 打印设置画面、系统时间设定画面。

4.2.1 系统检测画面

通讯检测画面如图 4.2.1-1

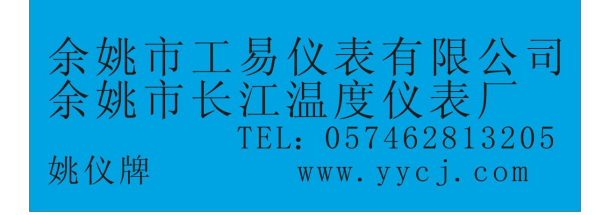

图 4.2.1-1

系统检测画面在仪表上电即显示,3 秒钟后自动进入运行画面。

4.2.2 运行画面

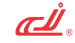

运行画面如图 4.2.2-1

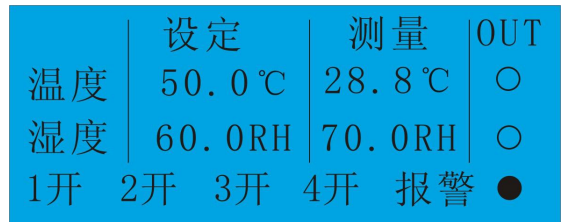

图 4.2.2-1

4.2.3 系统密码画面

系统密码画面如图 4.2.3-1

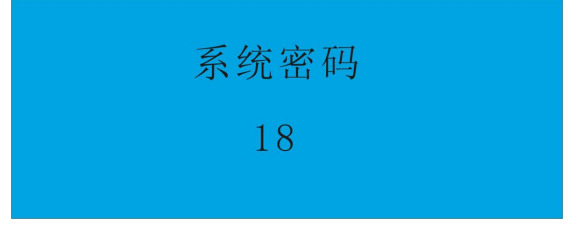

图 4.2.3-1

如果需要进入系统,查看或修改系统参数,按功能键(SET)3 秒,出现系统密码画面, 输入正确密码即可(系统密码为 18 时可修改所有系统参数,其它值时仅可以查看)。

4.2.4 温湿度参数设定画面

图 4.2.4-1

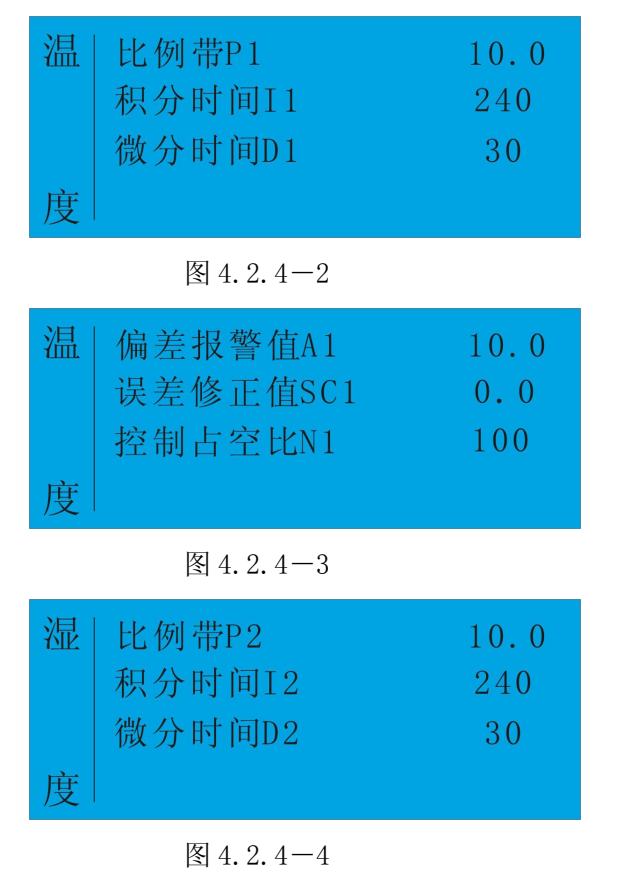

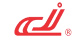

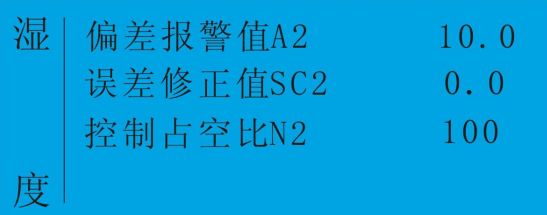

P1(P2): 指 PID 控制回路中的比例系数 ,可在 0.0%~200.0%之间调节, 比例系数越大, 调节作用就越强,使系统的动作灵敏,速度加快,反之,调节作用就越弱。但比例系数太大, 会使系统趋于不稳定。

I1(I2):指 PID 控制回路中的积分时间,可在 0~3000 之间调节,积分时间越小,积分 作用越强,会使系统不稳定,但能消除稳态误差,提高系统的控制精度,反之,积分作用就 越弱。

D1(D2):指 PID 控制回路的微分时间,可在 0~200 之间调节,可以改善系统的动态特 性,微分时间越大,微分作用强,超调量较大,调节时间较短;微分时间越小,超调量也较 大,调节时间也较长,因此微分时间选择要合适。

A1(A2):偏差报警,当测量值大于设定值+A1(A2)值时仪表将产生报警。测量值小于设 定值-A1(A2)值时,仪表将解除报警。

SC1(SC2):干温、湿温误差修正,用于传感器平移修正,以补偿传感器信号本身的误差 (校正湿温传感器时,不加水,先按◆键 3 秒,使湿度显示位置转变为闪烁显示湿温状态, 查看其误差值,然后退出,进入 SC2 校正即可)。

N1(N2):控制占控比,当系统中加热器功率大于系统所需功率时,系统控制将难以稳定, 此时可将加热占空比适当减小,使其匹配。

4.2.5 打印设置画面

打印设置画面如图 4.2.5-1

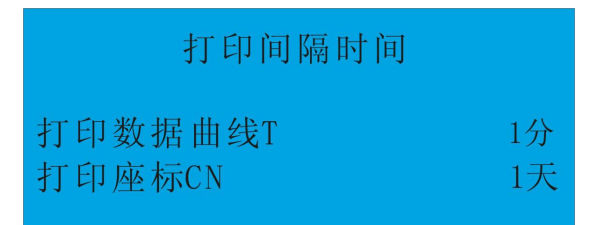

图 4.2.5-1

 $CN=0$  时, 打印数据;

- $CN=1$  时, 打印曲线;
- T=0 时, 无打印功能但具有通讯功能;
- 4.2.6 通讯设置画面

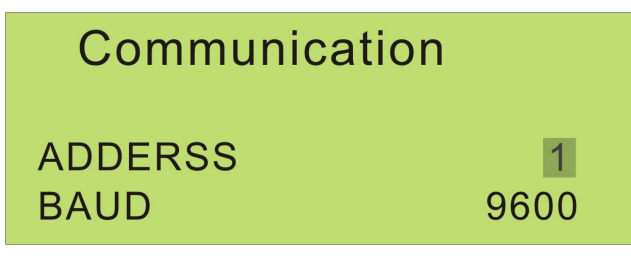

ADDERSS:通讯地址 BAUD:通讯波特率

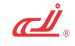

4.2.7 系统时间设置画面 系统时间设置画面如图 4.2.6-1

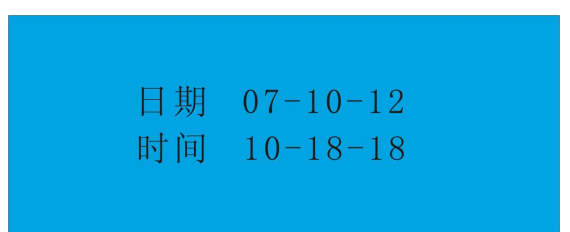

图 4.2.6-1

附加功能说明:

温湿度报警值记录打印: 首先设置温、湿度偏差报警值, 打印间隔时间; 当温度、湿度实际 测量值大于设定值+偏差值时,打印机自动打印该温、湿度值,反之则按正常打印间隔时间 打印温、湿度测量值。若一次报警打印后,报警仍未取消,则按间隔时间打印温、湿度报警 值,直到取消报警,回到正常打印状态。

# 第五章 故障分析及排除

CJLC-9007智能温湿度控制仪采用了先进的生产工艺,出厂前进行了严格的测试,大大 提高了仪表的可靠性。常见的故障一般是操作或参数设置不当引起的。若发现无法处理的故 障,请记录故障现象并及时通知当地代理商或者与我们联系。表5-1是CJLC-9007智能温湿度 控制仪在日常应用中的几个常见故障:

| 故障现象          | 原因分析                        | 处理措施    |
|---------------|-----------------------------|---------|
| 仪表通电不正常       | 1、电源线接触不良                   | 检查电源    |
|               | 2、电源开关未闭合                   |         |
| 信号显示与实际不符"HH" | 1、信号接线错误                    | 1、检查信号线 |
|               | 2、未接传感器                     | 2、接上传感器 |
| 报警输出不正常       | 报警极限设置有误<br>15 <sub>1</sub> | 重新设置极限值 |

表5-1 常见故障处理